## **VUD** mass update

Example scenarios in 16.01

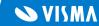

### VUD - Bulk operations

- New feature for mass update of multiple entities, where a common pattern can be defined
- Requested in the past by customers with big databases
- Goal: avoid repeated manual work and save lots of time
- Two-step process:
  - a. Select desired entity (users), then filter a subset from the list
  - b. Select fields from the entity and define what should be set to a value or replaced with a value. A table will be populated with current values and values that will exist after the update
- A few common or requested scenarios will be documented with examples
- More complicated pattern definitions can be obtained using regular expressions (see <a href="here">here</a> documentation on them and <a href="here">here</a> a site to test them)
- Future improvements may implement multiple selections for the chosen entity (eg. all users within a certain domain which are also in Visma.net)

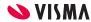

## VUD - Bulk operations

#### **Possible scenarios**

- Replace the domain from the alias with a new domain for all users
- Replace the company name for all emails when the company has been bought by another one and a massive rebranding is done
- Assign a new password policy to all or a big subset of users
- Populate First Name, [Middle Name], Last Name as fields with the values taken from the username, when the username is defined as FirstName.[MiddleName].LastName (this is a more complex scenario requiring the use of Regular expressions)

**Note**: The feature is only implemented for users so far

Feedback with real life scenarios is welcomed!

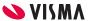

#### Scenario 1

#### Replace the domain from the alias with a new domain for all users

- When domain is changed and all the users need to be updated without having to delete them (lose all access) and import them back from the updated Active Directory
- Select the user list, choose replace for the Alias field and input the present alias versus the new alias
- Changes will appear in the table below and can then be saved to commit

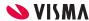

## VUD - mass update select users

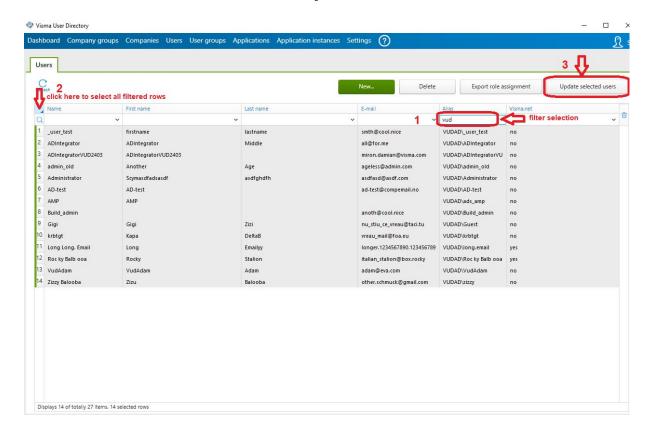

- 1. Filter selection
- 2. Click on top corner to select all rows that have been filtered
  - 3. Click **Update**selected users

    button to get to the

    next screen

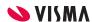

### VUD - mass update replace alias

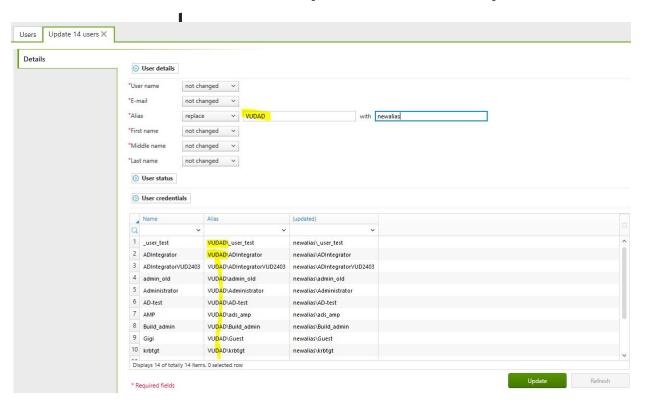

- Select fields to be updated
- 2. Choose *set to* or *replace*
- Input old value and the new value that will replace it
- 4. Table will display the columns with old/updated values
- 5. Click **Update** button

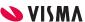

#### Scenario 2

#### Assign a new password policy to all or a big subset of users

- For assigning a group of users a different password policy than the standard
- Select the desired users
- Chose Password set to check mark (to enable modifications)
- Chose Authentication policy set to choose one from the dropdown
- See the results in the updated column
- Press the Update button to commit changes in the database

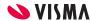

# VUD - mass update password policy

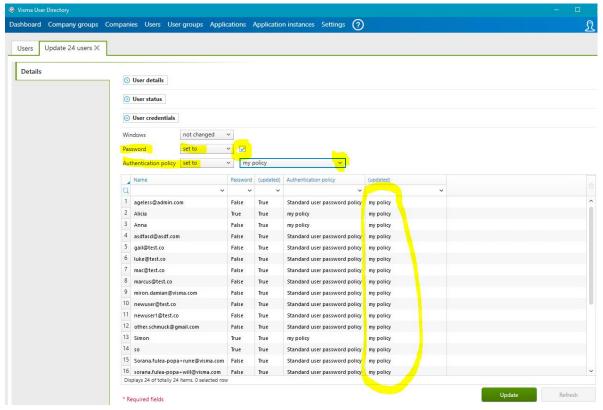

- Select **Password** set to and check it
- Select Authentication
   policy set to choose
   from dropdown list
- 3. Table will display the columns with old/updated values
- 4. Click **Update** button

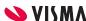

#### Scenario 3

#### Change the company name

- If the company is bought or rebranded and the name changes, all the emails should be updated with the new company name
- Select the desired users
- Chose Email replace
- Input existing company name after @, then the new company name
- See the results in the updated column
- Press the Update button to commit changes in the database

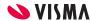

### VUD - mass update company name in

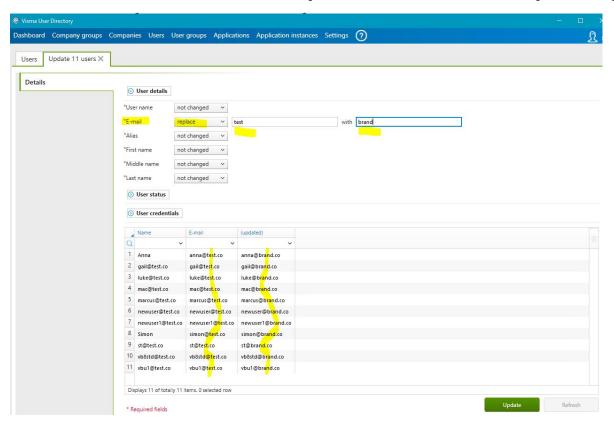

- 1. Select **Email** replace
- Input existing company name after @
- Input the new company name to appear after @
- 4. Table will display the columns with old/updated values
- 5. Click **Update** button

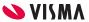